## How to use use remote SQL server with i-MSCP

**1.** On remote SQL server, edit the /etc/mysql/my.cnf file and change the bind-address parameter in the mysqld section to make your server listening either on all interfaces (0.0.0.0) or a specific IP address.

For instance:

```
[mysqld]
bind-address = 0.0.0.0
```

Once done, restart the MySQL server.

**2.** Always on the remote SQL server, create a specific SQL user with full privileges that can connect from the i-MSCP server only:

```
# mysql -u root -p<password>
> GRANT ALL PRIVILEGES ON *.* TO '<username>'@'<imscp_server_ip>' IDENTIFIED
BY '<password>' WITH GRANT OPTION;
> quit;
```

## where:

- <username> must be replaced by the username of your choice
- <imscp server ip> must be replaced by the i-MSCP server IP address
- <password> must be replaced by the password of your choice

Once done you must run the imscp-autoinstall script on the i-MSCP server and when you're asked for Mysql server, you must select the remote server option.

## From:

https://wiki.i-mscp.net/ - i-MSCP Documentation

Permanent link:

https://wiki.i-mscp.net/doku.php?id=use\_external\_sql\_server

Last update: 2017/04/14 19:31

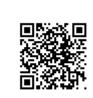